## **Instructional Resource**

## VIEWING FEEDBACK FROM INSTRUCTOR IN MY ASSIGNMENT SUBMISSION

Your instructor may choose to include comments directly in an assignment submission using inline comments, or annotations. If an assignment's submission details page includes a **View Feedback** button, you can view these annotated comments through a preview tool called Canvas DocViewer.

|        | <ol> <li>Click the title of an a. The Feedb annotated supported</li> </ol> | <ol> <li>In Course Navigation, click the Grades link.</li> <li>Click the title of an assignment.         <ul> <li>The Feedback Icon displays an indicator if annotated comments have been added to a supported assignment.</li> <li>(You can also click this icon to view comments)</li> </ul> </li> </ol> |        | 1 Step 1   |
|--------|----------------------------------------------------------------------------|----------------------------------------------------------------------------------------------------|--------|------------|
| Step 2 | <ul> <li>Regular assignment</li> <li>Assignments</li> </ul>                | May 5 by 11:59pm                                                                                                    | 計 / 10 | ₽ 1 Item a |

- 3. Click the View Feedback button.
- 4. View the feedback or annotated comments from your instructor.

| Regular assi<br>Due: Fri May 5, 2023 1 |                                                                                         | 10 Possible Points                      |  |
|----------------------------------------|-----------------------------------------------------------------------------------------|-----------------------------------------|--|
| Attempt 1                              | <ul> <li>SUBMITTED on Feb 25, 2023 11:44pm</li> <li>Next Up: Review Feedback</li> </ul> | M Attempt 1 Score:<br>N/A View Feedback |  |
|                                        | Attempt 1 Feedback                                                                      | ×                                       |  |
|                                        | Step 4 Vicente Saadeh at Fri Mar 3, 2023 9:35am<br>Good Job!                            |                                         |  |
|                                        |                                                                                         |                                         |  |
|                                        |                                                                                         |                                         |  |
|                                        |                                                                                         |                                         |  |
|                                        | Submit a Comment                                                                        |                                         |  |

@ 📭 Send C

## **Additional Resources:**

<u>Viewing annotation feedback comments from my instructor in my assignment submission?</u> How do I use DocViewer in Canvas assignments as a student?

4 👻 😁

## Inspiring Innovation and Excellence in Education <u>Contact EDT by submitting a request</u>

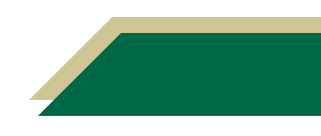